## Муниципальное бюджетное общеобразовательное учреждение «Хибинская гимназия»

Рассмотрено на заседании МО математического образования, протокол №1 от 31 августа 2021 года МБОУ «Хибинская гимназия» Принято на НМС Протокол №1 от 31 августа 2021 года  ДОКУМЕНТ ПОДПИСАН ЭЛЕКТРОННОЙ ПОДПИСЬЮ

Сертификат: 00D98136B98D50D7A8BB7DC0B890ED85D9 Владелец: Новикова Людмила Алексеевна Действителен: с 08.02.2023 до 03.05.2024

## Дополнительная общеразвивающая программа

## «Основы 3D-моделирования»

Направленность: техническая Уровень программы: базовый Возраст обучающихся: 15 - 18 лет Срок реализации программы: 2 года (136 часов)

> Составитель Зарницын Дмитрий Александрович, учитель информатики

г. Кировск 2021

## Оглавление

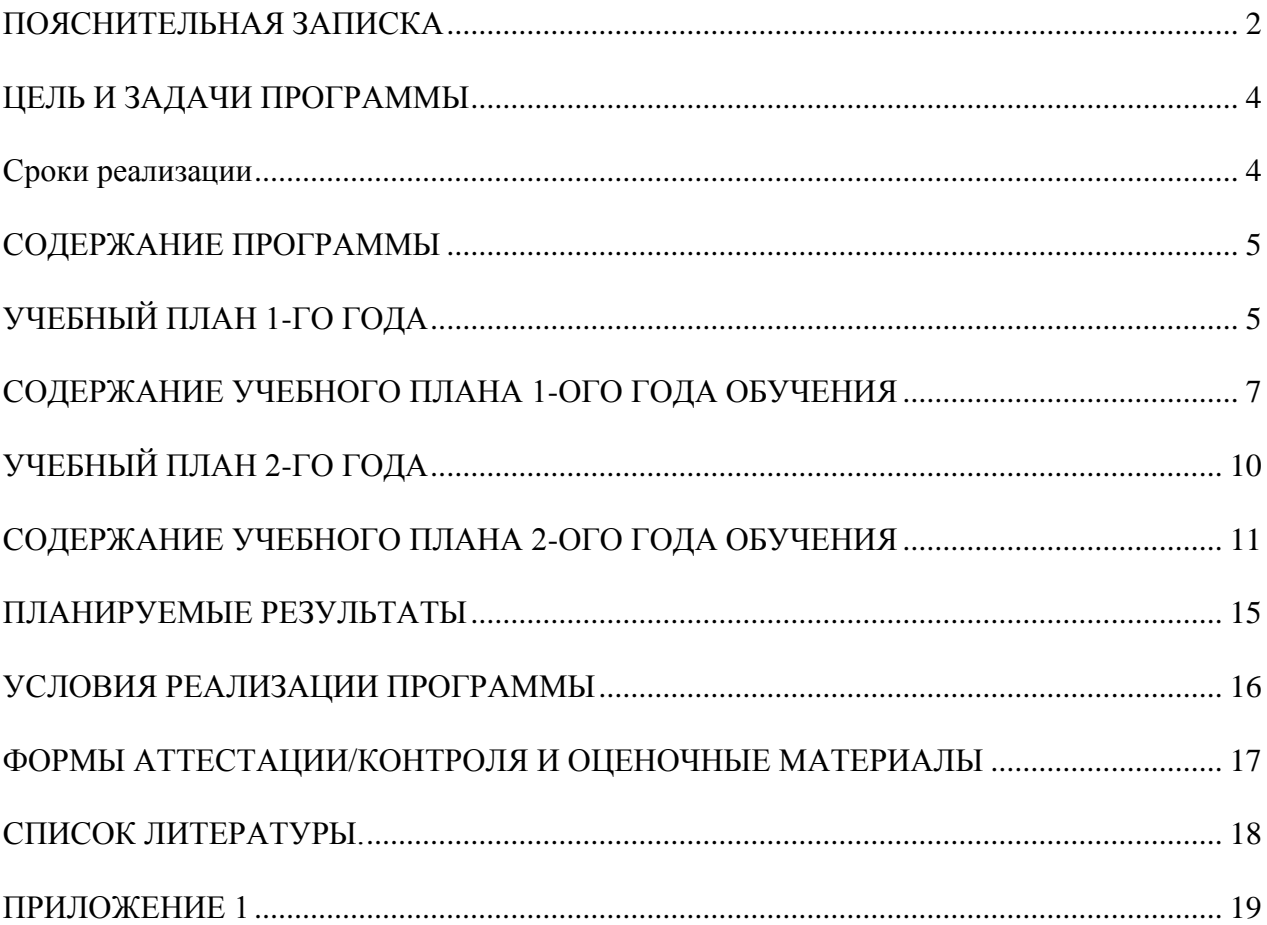

#### **ПОЯСНИТЕЛЬНАЯ ЗАПИСКА**

<span id="page-2-0"></span>Стремительное развитие технологий в последнее десятилетие привело к такому же быстрому росту в области компьютерной техники и программного обеспечения. Еще совсем недавно незначительный по сегодняшним меркам эпизод из фильма, созданный при помощи спецэффектов, вызывал бурю восторга и обсуждений. Сегодня спецэффектами в кино и на телевидении никого не удивишь. Они стали обыденным явлением благодаря массовому распространению программ создания компьютерной графики и, в частности, трехмерного моделирования. Программы трехмерной графики воодушевляют своими уникальными возможностями, но зачастую сложны в освоении.

Дополнительная общеобразовательная общеразвивающая программа «Основы 3Dмоделирования» (далее - Программа) технической направленности базового уровня позволяет обучающимся освоить азы трёхмерного моделирования, способствует формированию интереса к технике, развивает конструкторские способности и техническое мышление.

Программа разработана в соответствии с нормативно-правовыми документами:

 Федеральный закон от 29 декабря 2012 года № 273-ФЗ «Об образовании в Российской Федерации»;

 Приказ Министерства просвещения РФ от 9 ноября 2018 г. № 196 «Об утверждении Порядка организации и осуществления образовательной деятельности по дополнительным общеобразовательным программам»

 Письмо Министерства образования и науки Российской Федерации от 18 ноября 2015 года №09-3242 «Методические рекомендации по проектированию дополнительных общеразвивающих программ»;

 Распоряжение Правительства Российской Федерации от 24 апреля 2015 года № 729-р «Концепция развития дополнительного образования детей»;

 Распоряжение Правительства Российской Федерации от 29 мая 2015 года № 996-р «Стратегия развития воспитания в Российской Федерации на период до 2025 года»;

 СанПин 2.4.4.3172-14 «Санитарно-эпидемиологические требования к устройству, содержанию и организации режима работы образовательных организаций дополнительного образования детей».

 Постановление Министерства Здравоохранения РФ от 4 июля 2014г. № 41 «Сан-эпидемиологические требования к учреждениям дополнительного образования детей».

 Методические рекомендации по проектированию дополнительных общеразвивающих программ от 18.11.2015 г. Министерство образования и науки РФ.

**Актуальность Программы** обусловлена повсеместным использованием трехмерной графики в различных отраслях и сферах деятельности человека (дизайн, кинематограф, архитектура, строительство и т.д.). Освоение обучающимися таких объектов 3D-моделирования как компьютерный ЗD-редактор, 3D-ручка, 3D-принтер, 3D-сканер становится все более необходимым для полноценного и всестороннего развития личности каждого обучающегося.

Содержание Программы объединяет знания о мире, законах физики и механики, с умением творчески представить свое видение, понимание окружающих объектов и явлений.

В процессе реализации Программы происходит ориентация на выбор обучающимися профессий, востребованных современным обществом, связанных с компьютерным моделированием: строительное моделирование, биологическое моделирование, медицинское моделирование, 3D-дизайн, 3D- анимация, 3D-архитектура и т.д.

**Новизна** Программы заключается в освоении обучающими программного обеспечения для трёхмерного моделирования технических объектов с элементами проектирования.

**Педагогическая целесообразность** Программы заключается в том, она развивает навыки трехмерного моделирования и объемного мышления, способствует раскрытию роли информационных технологий в формировании естественнонаучной картины мира, формированию компьютерного стиля мышления, подготовке обучающихся к жизни в информационном обществе. Программа позволит выявить заинтересованных обучающихся, оказать им помощь в формировании навыков создания моделей с помощью 3D-npuHTepa и 3D-ручки, повысить уровень их пространственного мышления, воображения.

**Отличительная особенность Программы** состоит в том, что она является мощным образовательным инструментом, который не только позволяет привить обучающемуся привычку использовать готовое, а обучает создавать прототипы и необходимые детали, воплощая свои конструкторские и дизайнерские идеи. Важным аспектом Программы является использование в процессе обучения бесплатной программы для работы с 3d графикой Blender.

### **ЦЕЛЬ И ЗАДАЧИ ПРОГРАММЫ**

<span id="page-4-0"></span>**Цель Программы** - приобщение обучающихся к научно-техническому творчеству посредством обучения их моделированию объёмных объектов средствами информационных технологий.

#### **Задачи Программы**

*Обучающие:*

• формировать представления об основах 3D-моделирования, его назначении, перспективах развития;

• обучать эффективной работе в редакторе трехмерной графики Blender;

• формировать представления об основных инструментах и операциях для работы в on-line-средах 3D-моделирования;

• обучать основным принципам создания трехмерных моделей, объектов, деталей и сборочных конструкций.

*Развивающие:*

• развивать инженерное мышление, навыки конструирования, эффективного использования компьютерных систем;

• развивать мыслительные, творческие, коммуникативные способности обучающихся;

• развивать пространственное мышление за счет работы с пространственными образами;

• развивать интеллектуальные и практические умения,

самостоятельно приобретать и применять на практике полученные знания;

*Воспитательные:*

• воспитывать устойчивый интерес к трехмерному моделированию и конструированию;

• воспитывать информационную культуру как составляющую общей культуры современного человека;

• формировать потребность в творческой деятельности, стремление к самовыражению через техническое творчество.

**Категория обучающихся**

Обучение по Программе ведется в разновозрастных группах, которые комплектуются из обучающихся 13-18 лет. Рекомендуемое количество обучающихся в группе - 15 человек.

#### **Сроки реализации**

<span id="page-4-1"></span>Программа рассчитана на два года обучения. Общее количество часов в год составляет 68 часов.

#### **Формы и режим занятий**

Программа реализуется 1 раз в неделю по 2 часа. Программа включает в себя лекционные и практические занятия.

## СОДЕРЖАНИЕ ПРОГРАММЫ УЧЕБНЫЙ ПЛАН 1-ГО ГОДА

<span id="page-5-1"></span><span id="page-5-0"></span>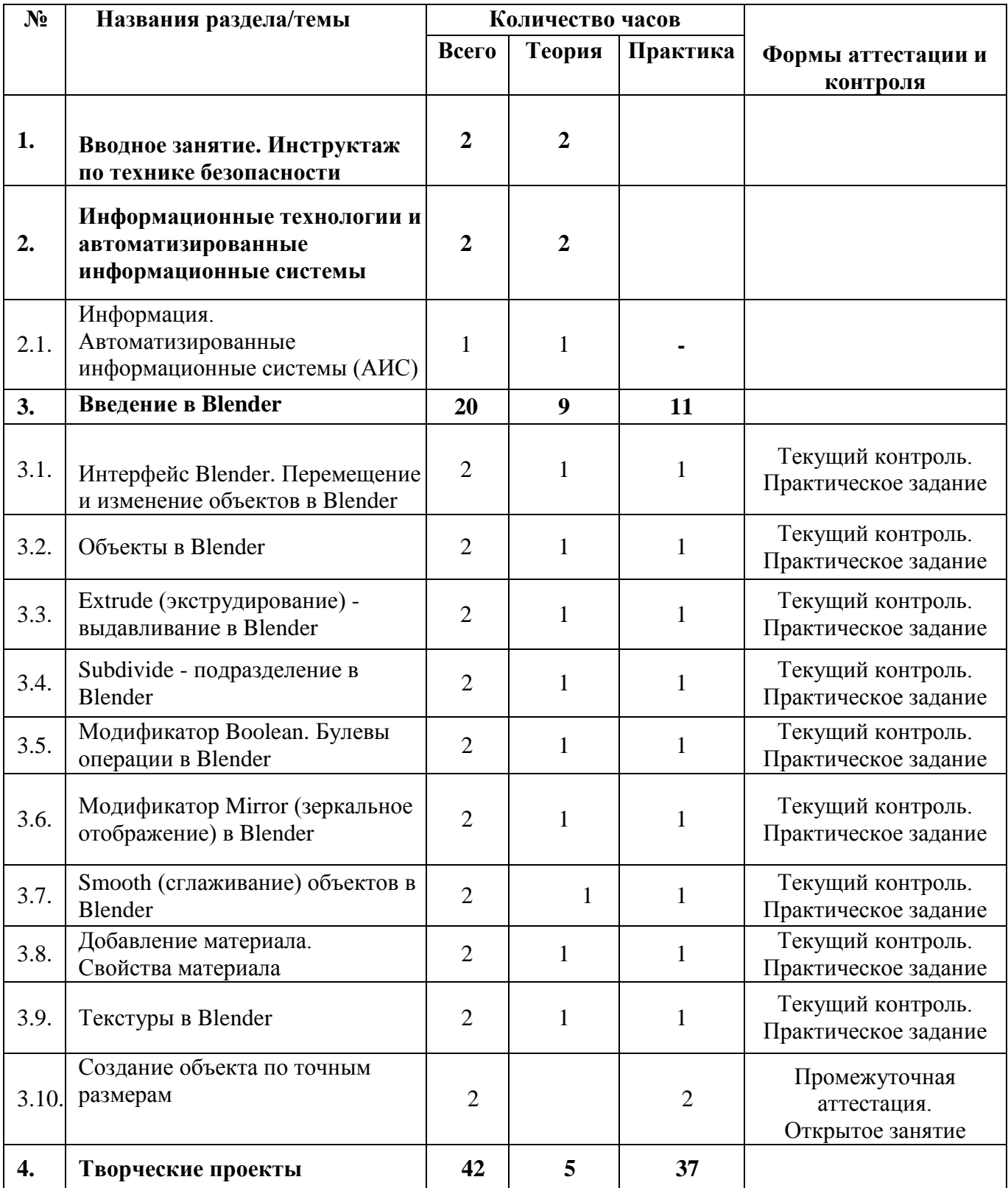

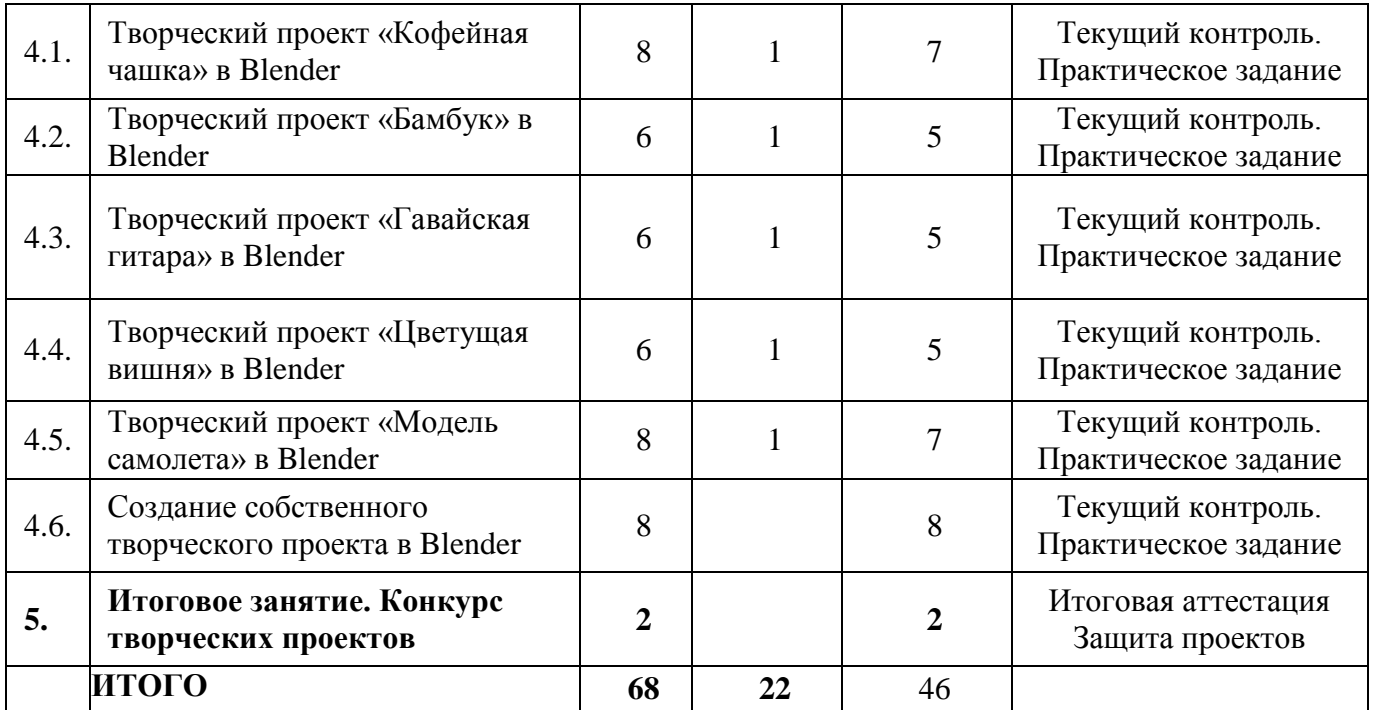

## СОДЕРЖАНИЕ УЧЕБНОГО ПЛАНА 1-ОГО ГОДА ОБУЧЕНИЯ

#### <span id="page-7-0"></span>**Раздел 1. Вводное занятие. Инструктаж по технике безопасности**

*Теория*. Знакомство с деятельностью объединения, с его целями и задачами, порядком и планом работы на учебный год. Виртуальность как способ изучения реального мира. Инструктаж по технике безопасности при работе.

### **Раздел 2. Информационные технологии и автоматизированные информационные системы**

#### *Тема 2.1. Информация*

*Теория*. Понятие информации и ее свойства. Технология сбора, хранения, передачи, обработки и представления данных.

#### *Тема 2.2. Автоматизированные информационные системы (АИС)*

*Теория*. Составляющие АИС. Языковые средства и правила. Информационный фонд системы. Способы и методы организации процессов обработки информации. Комплекс программных средств, реализующих алгоритмы преобразования информации. Комплекс технических средств, функционирующих в системе. Персонал, обслуживающий систему. Цели и задачи АИС. Классификация АИС.

#### **Раздел 3. Введение в Blender**

## *Тема 3.1. Интерфейс Blender. Перемещение и изменение объектов в Blender*

*Теория.* Blender - свободное приложение для создание трехмерной графики, анимации, интерактивных программ и др. Особенности интерфейса в Blender. Использование клавиши NumLock. Принцип организации главного окна Blender. Пять редакторов: Info (Информация), 3D View (Трехмерный вид), Timeline (Шкала времени), Outliner (Менеджер объектов), Properties (Свойства). Экраны Blender и их задачи. Редактор 3D View и его четыре региона. Главный регион (Main region) - трехмерные модели, камеры, лампы и др. Заголовок (Header) - меню, ряд кнопок и выпадающих списков. Полка инструментов (Tool shelf). Регион свойств (Properties region). Настройка Blender. Управление сценой в Blender.

*Практика.* Выполнение практического задания. Перемещение и изменение объектов в Blender (найти все регионы в 3D View, попробовать скрывать и открывать их).

*Теория.* Базовые трансформации (перемещение, вращение, масштабирование). Объектный режим и режим редактирования в Blender. Набор режимов взаимодействия объекта и его зависимость от типа объекта. Куб - mesh-объект, состоящий из отдельных групп элементов: вершин (vertex), ребер (edge) и граней (face). Центральная точка. Mesh-объекты - разновидность объектов в Blender (сетки и полисетки). Их функция. Десять

предустановленных mesh-объектов Blender. Blender слои. *Практика.* Выполнение практического задания. Создание объектов «Молекула воды», «Капля».

#### *Тема 3.3. Extrude (экструДирование) - выдавливание в Blender*

*Теория.* Трансформация Extrude (выдавливание). Инструмент трансформации Extrude. Разница между индивидуальным и региональным выдавливанием. Трансформатор Inset (вставка, выдавливание во внутрь) Faces.

*Практика.* Выполнение практического задания. Создание объекта модели самолета путем экструдирования.

#### *Тема 3.4. Subdivide - подразделение в Blender*

*Теория.* Subdivide - инструмент для разделения прямоугольных и треугольных ребер и граней mesh-объектов. Доступ к трансформатору Subdivide. Работа со сложными формами плоскости. Использование инструмента Bevel и Connect Vertex Path.

*Практика.* Выполнение практического задания. Создание моделей «стола», «домика», «кресла» и т.д.

### *Тема 3.5. Модификатор Boolean. Булевы операции в Blender*

*Теория.* Редактор свойств (Properties) - доступ к модификаторам в Blender. Булевые или логические операции (boolean operations) - предмет математической логики. Три операции Boolean. Пересечение (Intersect) - область перекрытия mesh-объектов. Объединение (Union) - соединение объектов в один. Разность (Difference) - один объект вырезает из другого ту область, которую перекрыл. Алгоритм и особенности использования модификатора Boolean в Blender.

*Практика.* Выполнение практического задания. Создание объекта модели «колбы» с помощью булевых инструментов.

*Теория.* Симметрия - свойство большинства объектов реального мира. Оси и плоскости симметрии. Симметричные половины - зеркальное отражениями друг друга. Инструмент зеркального отображения в Blender. Особенности использования модификатора Mirror. Ключевые настройки - оси (axis). Центральная точка.

*Практика.* Выполнение практического задания. Создание модели «гантель» с использованием инструмента Mirror.

#### *Тема 3.7. Smooth (сглаживание) объектов в Blender*

*Теория.* Группа инструментов сглаживания - трансформаторы. Кнопка Smooth (гладко) самый простой вариант сглаживания. Затенение (Shading). Кнопка Smooth Vertex (сгладить вершину). Группа инструментов сглаживания - модификаторы. Модификаторы Smooth, Corrective Smooth и Laplacian SmootliH\ особенности. Модификатор Subdivision Surface лучший выбор.

*Практика.* Выполнение практического задания. Создание трех похожих картинок со сглаженной сферой в центре с применением любого из вариантов сглаживания: затенение Smooth; трансформатор Subdivide Smooth; модификатор Subdivision Surface.

### *Тема 3.8. Добавление материала. Свойства материала*

*Теория.* Изменение цветовых свойств объекта в 3D-моделировании - добавить и настроить объекту материал. Другие визуальные свойства объекта (отражающая способность, прозрачность, светопреломление и др). Базовые принципы работы с материалами. Вкладка Material редактора свойств - для настройки материалов. Слоты для материалов. Выбор, сохранение, замена материала объекта. Назначение материала слота отдельным граням и группам граней mesh-объектов - Assign. Определение, что будет прорисовано на конечном изображении - поверхности, каркас, объем или гало-частицы - Surface, Wire, Volume, Hal. Вкладка Diffuse (диффузия, рассеивание) определяет основной цвет. Specular - цвет блика. Shadow - тень.

*Практика.* Выполнение практического задания. Исследование настройки свойств прозрачности и отражающей способности материала (панели Transparency и Mirror). Создание картинки, на которой в зеркале отражается стеклянный предмет.

#### *Тема 3.9. Текстуры в Blender*

*Теория.* Текстуры в Blender позволяют делать материалы более реалистичными. Несколько текстур материала. Многообразие настроек текстур в Blender. Тип (Type) большинства текстур определяет то, как она выглядит и что имитирует. Широкий диапазон изменений текстурных типов, с помощью настроек в Blender.

*Практика.* Выполнение практического задания. Создание объектов с одной текстурой, но из разных материалов.

#### *Тема 3.10. Создание объекта по точным размерам*

*Теория.* Создание объектов с заданными размерами. Чертеж детали и настройка Blender. Размеры, привязки, координаты. Моделирование детали. Работа с сеткой модели.

*Практика.* Открытое практическое занятие. Создание объектов с заданными размерами.

## **Раздел 4. Творческие проекты**

*Тема 4.1. Творческий проект «Кофейная чашка» в Blender*

*Теория.* Разработка алгоритма действий по реализации творческого проекта «Кофейная чашка».

*Практика.* Реализация творческого проекта «Кофейная чашка» (Приложение 1).

*Тема 4.2. Творческий проект «Бамбук» в Blender*

*Теория.* Разработка алгоритма действий по реализации творческого проекта «Бамбук».

*Практика.* Реализация творческого проекта «Бамбук» (Приложение 2).

*Тема 4.3. Творческий проект «Гавайская гитара» в Blender*

*Теория.* Разработка алгоритма действий по реализации творческого проекта «Гавайская гитара».

*Практика.* Реализация творческого проекта «Гавайская гитара» (Приложение 3).

*Тема 4.4. Творческий проект «Цветущая вишня» в Blender*

*Теория.* Разработка алгоритма действий по реализации творческого проекта «Цветущая вишня».

*Практика.* Реализация творческого проекта «Цветущая вишня» (Приложение 4).

*Теория.* Разработка алгоритма действий по реализации творческого проекта «Модель самолета».

*Практика.* Реализация творческого проекта «Модель самолета» (Приложение 5).

*Тема 4.6. Создание собственного творческого проекта в Blender*

*Теория.* Выбор темы и подготовка плана реализации собственного творческого проекта в Blender.

*Практика.* Создание собственного творческого проекта в Blender.

**Раздел 5. Итоговое занятие. Конкурс творческих проектов**

*Практика.* Итоговая аттестация. Защита собственных творческих проектов.

# УЧЕБНЫЙ ПЛАН 2-ГО ГОДА

<span id="page-10-0"></span>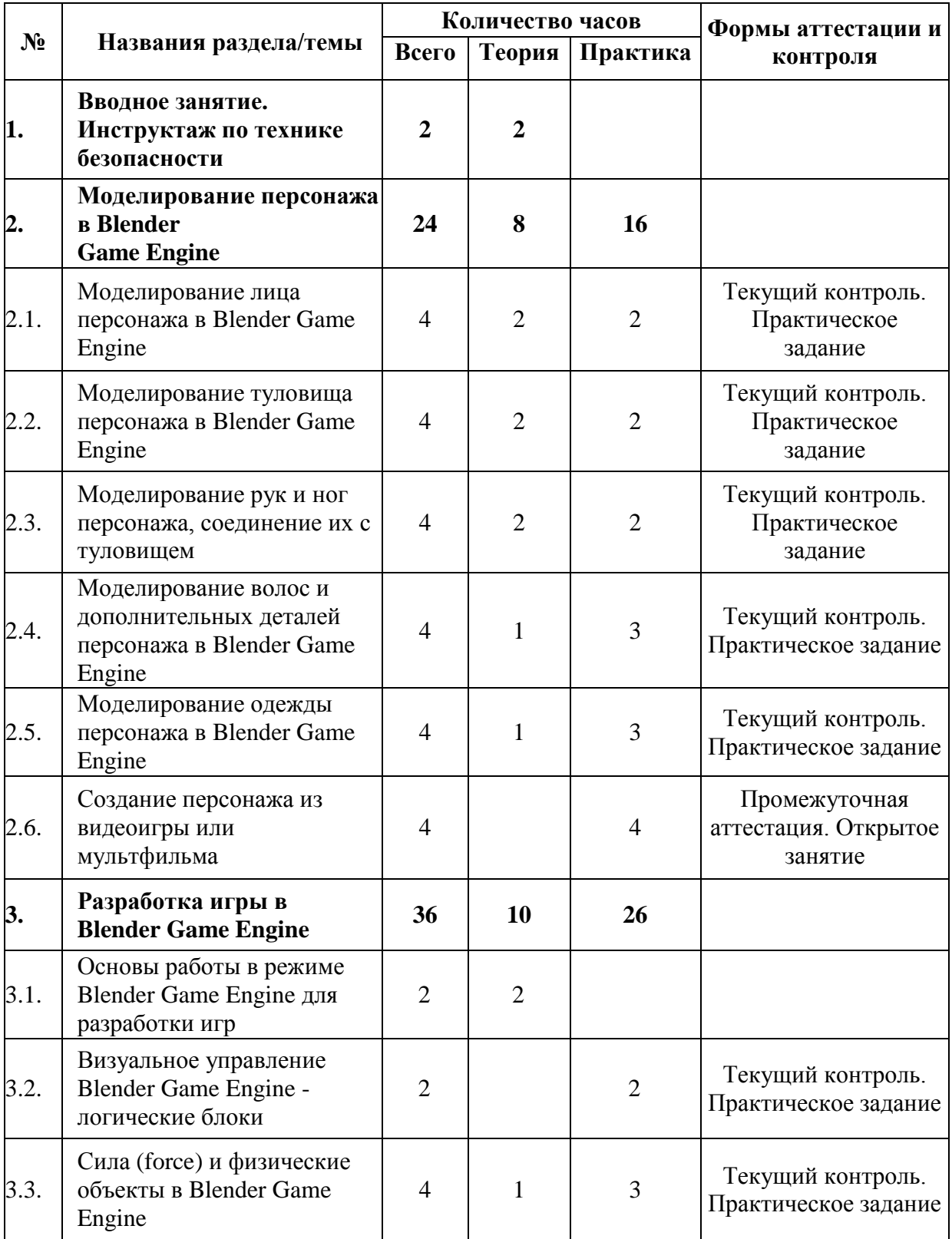

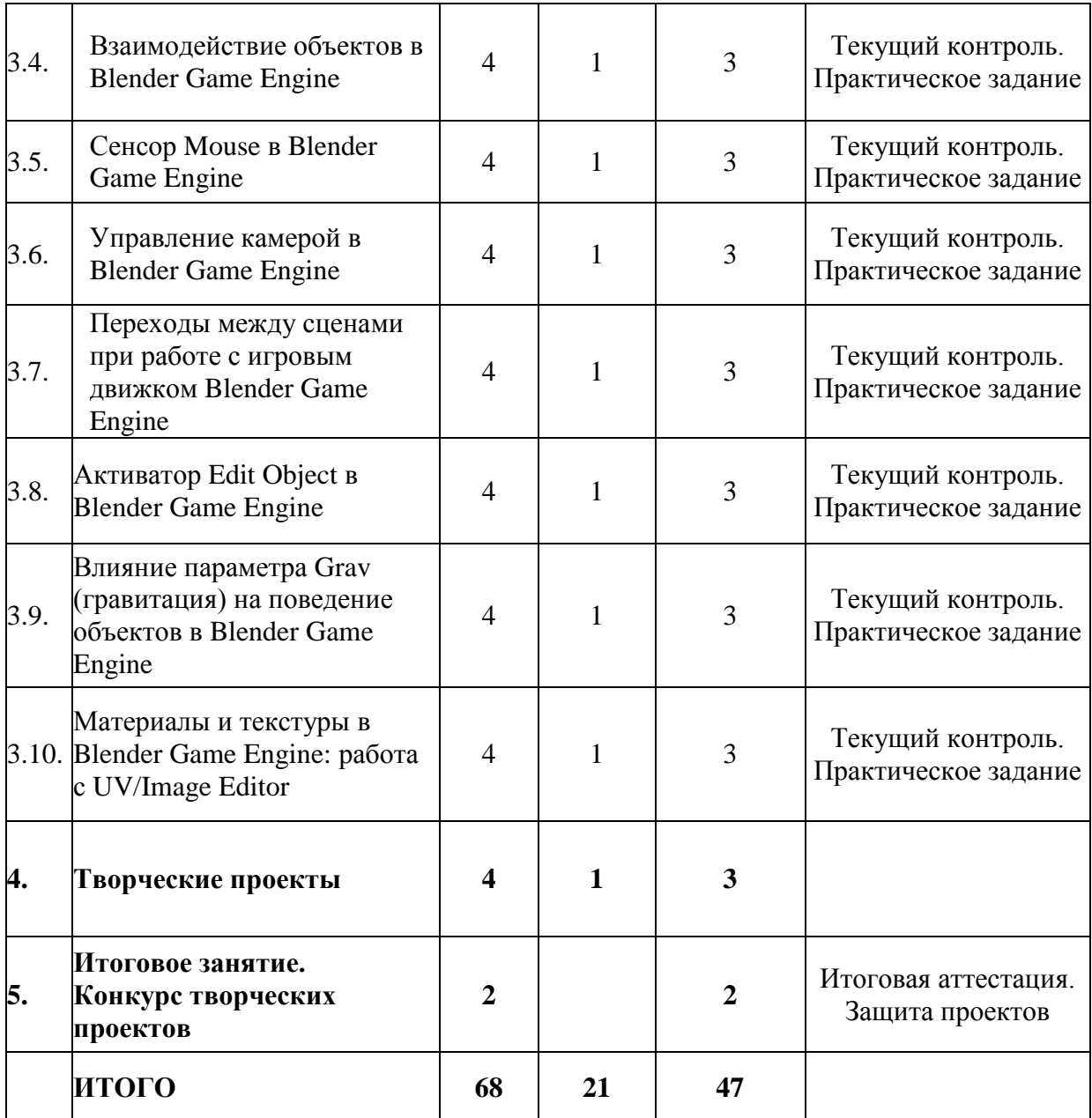

## СОДЕРЖАНИЕ УЧЕБНОГО ПЛАНА 2-ОГО ГОДА ОБУЧЕНИЯ

#### <span id="page-11-0"></span>**Раздел 1. Вводное занятие. Инструктаж по технике безопасности**

*Теория*. Знакомство с целями и задачами, порядком и планом работы объединения на учебный год. Собеседование с обучающимися на предмет выявления детей, пришедших в объединение впервые, но имеющих опыт занятий по данному профилю с тем, чтобы иметь возможность выстраивать индивидуальную траекторию развития каждого обучающегося. Инструктаж по технике безопасности.

#### **Раздел 2. Моделирование персонажа в Blender Game Engine**

#### *Тема 2.1. Моделирование лица персонажа в Blender Game Engine*

*Теория.* Алгоритм действий при моделировании лица персонажа. Настройки фонового изображения. Моделирование лица. Создание носа и губ. Добавление модификатора Subdivision Surface. Создание губ. Создание скул. Создание челюсти. Создание шеи.

Создание головы. Заполнение пробелов. Создание уха. Соединение головы и уха. *Практика.* Выполнение практического задания. Моделирование лица персонажа.

#### *Тема 2.2. Моделирование туловища персонажа в Blender Game Engine*

*Теория.* Алгоритм действий при моделировании туловища персонажа. Установка фонового изображения. Создание торса. Добавление деталей туловища. Создание груди. Добавление деталей в области живота. Соединяем голову с туловищем.

*Практика.* Выполнение практического задания. Моделирование туловища персонажа.

### *Тема 2.3. Моделирование рук и ног персонажа, соединение их с туловищем*

*Теория.* Алгоритм действий при моделировании рук и ног персонажа. Создание ног. Создание рук. Создание ступни. Создаем пальцы ног. Моделирование руки. Создаем пальцы рук. Объединение ног с телом. Создание плеч и объединение их с руками. Соединяем пальцы с ладонью. Соединяем ладонь с рукой. Соединяем ступню с ногой.

*Практика.* Выполнение практического задания. Моделирование рук и ног персонажа, соединение их с туловищем.

#### *Тема 2.4. Моделирование волос и дополнительных деталей персонажа в Blender Game Engine*

*Теория.* Алгоритм действий при моделировании волос и дополнительных деталей персонажа. Подготовка к моделированию волос. Редактирование mesh Hair Mesh. Режим Skulpt Mode. Добавление деталей. Моделирование прически «хвост». Добавление банта.

*Практика.* Выполнение практического задания. Моделирование волос и дополнительных деталей персонажа

#### *Тема 2.5. Моделирование одежды персонажа в Blender Game Engine*

*Теория.* Алгоритм действий при моделировании одежды персонажа. Подготовка к созданию одежды. Добавление деталей. Создание чулок. Моделирование рюшей. Увеличение детализации для скульптинга.

*Практика.* Выполнение практического задания. Моделирование одежды персонажа.

#### *Тема 2.6. Создание персонажа из видеоигры или мультфильма*

*Теория.* Алгоритм создания персонажа из видеоигры или мультфильма. Загрузка картинкиобразца в Blender Game Engine. Моделирование головы. Добавление граней. Создание глаз. Уши. Моделирование шеи и туловища. Моделирование ног. Зеркальное отображение модели.

*Практика.* Открытое практическое занятие. Создание персонажа из видеоигры или мультфильма.

#### **Раздел 3. Разработка игры в Blender Game Engine**

#### *Тема 3.1. Основы работы в режиме Blender Game Engine для разработки игр*

*Теория.* Game Logic - готовый вариант окна для разработки игр в Blender Game Engine. Пять редакторов: 3D View, Outliner, Text Editor, Logic Editor, Properties. Запуск игрового процесса. Замена движка рендеринга с Blender Render на Blender Game. Возможность взаимодействовать с изображением. Изменение содержимого вкладок редактора Properties. Исполняемый файл. Панель Properties.

*Практика.* Выполнение практического задания. Запуск игрового процесса и создание исполняемого файла. Замена движка рендеринга с Blender Render на Blender Game. Создание свойств игры.

#### *Тема 3.2. Визуальное управление Blender Game Engine - логические блоки*

*Теория.* Три типа логических блоков: сенсоры, контроллеры и актуаторы. Сенсоры. Актуаторы (перемещение объекта в пределах сцены, воспроизведение анимации, или проигрывание звука). Контроллеры - связь сенсоров с актуаторами, контроль за их взаимодействием друг с другом. Настройка цепочки основных логических блоков.

*Практика.* Выполнение практического задания. Создать «игру», в которой объект поворачивается с помощью стрелок «влево-вправо», а с помощью стрелок «вверх-вниз» поднимается и опускается. Обеспечить движение вперед относительно локальной оси любой клавишей.

#### *Тема 3.3. Сила (force) и физические объекты в Blender Game Engine*

*Теория.* Дополнительные строки полей - Force, Torque, Linear Velocity и Angular Velocity сила, вращающий момент, линейная и угловая скорости. Отличие Force от Loc. Реакции объекта на кратковременное и длительное действие на объект силы. Движение с затуханием и остановкой, разгон объекта. Зависимость результата воздействия силы от массы объекта (вкладка Physics - редактор свойств). Постоянное воздействие силы (сенсор Always). Физический движок - обеспечение взаимодействия объектов при столкновениях. Torque - вращательное действие. Параметр Damping Frames (постепенный разгон). Комбинация настроек динамических объектов - возможность интересных и реалистичные эффектов в игре.

*Практика.* Выполнение практического задания. Создание стены из кирпичей, которую в процессе игры разбивает мяч. К мячу приложить две разные силы в зависимости от нажатой клавиши на клавиатуре. При движении мяч должен крутиться вокруг своей оси, как это происходит в реальности.

#### *Тема 3.4. Взаимодействие объектов в Blender Game Engine*

*Теория.* Отличие моделирования физических явлений для графики и анимации в Blender Game Engine. Влияние физических свойств объекта на его поведение при взаимодействии с другими объектами. Назначение объекту определенного типа. Изменение значения гравитации на вкладке Scene редактора свойств. Типы объектов. Тип Static. Тип No Collision - для фоновых объектов. Разница между Dynamic и Rigid Body. Тип Character назначают игровым персонажам. Увеличение значения Thershold придает телам упругость.

*Практика.* Выполнение практического задания. Создание сцены, в которой на статичную плоскость падает или лежит на ней большой плоский объект Dynamic, на который в свою очередь должны падать Rigid Body разных форм. Границы столкновений следует настроить таким образом, чтобы после падений между объектами не было ни зазоров, ни проникновений.

#### *Тема 3.5. Сенсор Mouse в Blender Game Engine*

*Теория.* Невидимый курсор мыши в Blender Game Engine в режиме игры. Скрипты на Python. Привязка активатора Mouse к любому объекту через сенсор Always. Кнопка Visible активатора. Сенсор Mouse позволяет регистрировать восемь событий мыши: перемещение, клики левой, правой и средней кнопками, нахождение курсора над конкретным объектом или любым, прокрутку колеса вперед и назад.

*Практика.* Выполнение практического задания. Не используя скрипт на Python, сделать так, чтобы куб поворачивался по оси Z против часовой стрелки при клике по правой половине сцены и по часовой стрелке при клике по левой половине сцены.

#### *Тема 3.6. Управление камерой в Blender Game Engine*

*Теория.* Управление героем при удалении от камеры. Проблемы заднего плана. Как заставить камеру двигаться за героем. Связь родитель-потомок. Алгоритм установления связи по этому типу. Активатор Camera - более плавное слежение за объектом. Слежение за несколькими объектами. Использование нескольких камер. Режим Set Camera активатора Scene.

*Практика.* Выполнение практического задания. Создание игры, где шар должен иметь тип Rigid Body. С помощью стрелок клавиатуры к нему приложить силы, заставляющие его катиться соответственно вперед, назад,

## *Тема 3.7. Переходы между сценами при работе с игровым движком Blender Game Engine*

*Теория.* Сцены. Несколько сцен. Создание новых сцен с помощью кнопки «+» в соответствующем блоке в заголовке редактора Info. Переименование сцен. Список сцен и переключение 3D View. Активатор Scene переключение с одной сцены на другую, перезагрузка текущей сцены и др. в режиме игры. Создание многоуровневой игры.

*Практика.* Выполнение практического задания. Создание многоуровневой игры (первый уровень выполнен на предыдущем занятии). Создать копию сцены. Сохранить на второй сцене все те же объекты, что на первой и с теми же настройками. На второй сцене усложнить дорожку (если шар падает с дорожки - игра начинается сначала, т. е. с первой сцены). Для автоматического перехода с небольшой задержкой использовать два сенсора коллизию с дорожкой и Delay (задержка).

#### *Тема 3.8. Активатор Edit Object в Blender Game Engine*

*Теория.* В Blender Game Engine активатор Edit Object - правка объекта - позволяет в процессе игры удалять, подменять и добавлять объекты, изменять их физические свойства и др. Поля Edit Object. В поле Time указывается время жизни добавляемого объекта в кадрах. Если Time равно нулю, то добавленный объект не будет исчезать. Поля Linear Velocity и Angular Velocity позволяют задать линейную и угловую скорость для добавляемого объекта. Replace Mesh. Замена mesh. Track to - слежение за другим объектом. Включение и отключение динамики.

*Практика.* Выполнение практического задания. Сделать так, чтобы катающийся шар при падении с плоскости исчезал, после чего снова появлялся в середине плоскости.

## *Тема 3.9. Влияние параметра Grav (гравитация) на поведение объектов в Blender Game Engine*

*Теория.* Установка своей гравитации для каждой сцены. Создание разных «физических» миров в одной игре. Возможности режимов Add Background Scene или Add Overlay Scene.

*Практика.* Выполнение практического задания. Создание в Blender Game Engine проекта, в котором объекты на заднем плане парят в невесомости, в то время как на переднем действует сила тяжести Земли.

### *Тема 3.10. Материалы и текстуры в Blender Game Engine: работа с UV/Image Editor*

*Теория.* Отличия настройки материала при использовании движка рендеринга Blender Game от обычного Blender Render. Редактор UV/Image - накладка изображений на объекты для придания им текстурированного вида. Алгоритмы нескольких вариантов наложения.

*Практика.* Выполнение практического задания. Наложение изображения с кирпичной кладкой на боковые грани куба через режим редактирования UV/Image Editior.

## **Раздел 4. Творческие проекты**

*Теория.* Выбор темы и подготовка плана реализации собственного творческого проекта (игры) в Blender Game Engine.

*Практика.* Создание собственного творческого проекта (игры) в Blender Game Engine.

#### **Раздел 5. Итоговое занятие. Конкурс творческих проектов**

*Практика.* Итоговая аттестация. Представление и защита собственных творческих проектов (игр).

## **ПЛАНИРУЕМЫЕ РЕЗУЛЬТАТЫ**

По итогам *первого года* обучающиеся **будут знать:**

- <span id="page-15-0"></span>• технику безопасности и требования, предъявляемые к организации рабочего места;
- терминологию моделирования;
- основные элементы, инструменты и операции для работы в on-line- средах 3Dмоделирования;
- популярные 3D-редакторы, их назначение, особенности,
- достоинства и недостатки;
- систему координат, геометрические фигуры, виды проекций;
- способы построения объемных фигур из плоских разверток.

#### **будут уметь:**

- создавать виртуальные 3D объекты в программе Blender,
- эффективно использовать инструменты программы, пользоваться горячими клавишами;
- подбирать текстуру и цвет материалов;
- выполнять измерительные операции;
- выполнять разметочные и раскройные работы по готовым шаблонам;
- читать и выполнять эскизы, чертежи, схемы;
- использовать конструктивную и технологическую документацию;
- осуществлять контроль размеров и формы детали или изделия;
- определять качество отделки (обработки) изделия;
- применять полученные знания и умения для построения моделей по собственным эскизам.

По итогам *второго года* обучающиеся **будут знать:**

- технологию 3D-проецирования;
- виды проекций, настройки фотокамеры;
- структуру групп и компонентов 3D-моgелирования;
- технологию масштабирование объектов.

#### **будут уметь:**

- импортировать/экспортировать графические изображения;
- проецировать текстуру на модель;
- работать с «фотосценой»;
- выполнять измерительные операции;
- выполнять построения в заданном масштабе;
- читать и выполнять эскизы, чертежи, схемы;
- осуществлять контроль размеров и формы детали или изделия;
- воспроизводить 3D-модели на основе 2D-изображений;
- применять полученные знания и умения для построения моделей по собственным эскизам;
- создавать собственные игровые модели.

### **УСЛОВИЯ РЕАЛИЗАЦИИ ПРОГРАММЫ**

<span id="page-16-0"></span>Продуктивность работы во многом зависит от качества материально-технического оснащения процесса, инфраструктуры организации и иных условий. При реализации Программы используются методические пособия, дидактические материалы, материалы на электронных носителях.

Для успешного проведения занятий и выполнения Программы в полном объеме необходимы:

## *инфраструктура организации:*

• учебный кабинет;

#### *технические средства обучения:*

- ноутбуки 16 шт. (операционная система Windows: 7, Vista, 8, 10 (32- битная, 64-битная); процессор с тактовой частотой 2200 MHz и более; ОЗУ не менее 2 ГБ; видеокарта с видеопамятью объемом не менее 256 Мб;
- ПО Blender 2.78 (скачивается бесплатно);
- мультимедийный проектор 1 шт.;
- интерактивная доска 1 шт.;
- 3D-ручка 16 шт.;
- расходные материалы для 3D-ручки;
- 3D-принтер 3D Systems CubeX 1 шт.;
- расходные материалы для 3D-принтера;
- 3D сканер 3D Systems Sense Next Gen 1 шт.

## **ФОРМЫ АТТЕСТАЦИИ/КОНТРОЛЯ И ОЦЕНОЧНЫЕ МАТЕРИАЛЫ**

<span id="page-17-0"></span>Формы контроля и оценочные материалы служат для определения результативности освоения Программы обучающимися. Текущий контроль проводится по окончании изучения каждой темы - выполнение обучающимися практических заданий. Промежуточный контроль проходит в середине учебного года в форме открытого занятия. Итоговый контроль (зачетное занятие) проходит в конце учебного года - в форме защиты проектов, на которой обучающиеся представляют свои работы и обсуждают их.

## *Формы проведения аттестации:*

- выполнение практических заданий;
- открытое занятие;
- защита проектов.

## **СПИСОК ЛИТЕРАТУРЫ.**

#### **Список литературы, используемой при написании программы**

<span id="page-18-0"></span>1. Варфел Т. Прототипирование. Практическое руководство. - М.: Манн, Иванов и Фербер, 2013.

2. Прахов А.А. Blender. 3D-моделирование и анимация. Руководство для начинающих. - СПб.: БХВ-Петербург, 2009.

3. Прахов А.А. Самоучитель Blender 2.7. - СПб.: БХВ-Петербург, 2016.

4. Керлоу А. В. Искусство 3D-анимации и спецэффектов. /Пер. с англ. Е.В. Смолиной. - М.: Вершина, 2004.

5. Кронистер Дж. Blender Basics. Учебное пособие. /Пер. с англ.: Ю. Азовцев, Ю. Корбут: [Электронный ресурс]. - М.:, 2011. URL: [http://b3d.mezon.ru/index.php/Blender\\_Basics\\_3-rd\\_edition.](http://b3d.mezon.ru/index.php/Blender_Basics_3-rd_edition) (Дата обращения: 19.04.2019).

6. Уроки по Blender: [Электронный ресурс]//сайт Blender 3D. URL: [https://blender3d.com.ua/.](https://blender3d.com.ua/) (Дата обращения: 19.04.2019).

7. Хесс Р. Основы Blender. Руководство по 3D-моделированию с открытым исходным кодом: [Электронный ресурс]. 2008. URL: [https://b-](https://b-ok.cc/book/1137012/dff88f) [ok.cc/book/1137012/dff88f](https://b-ok.cc/book/1137012/dff88f) (Дата обращения: 19.04.2019).

## **ПРИЛОЖЕНИЕ 1**

# Календарный учебный план на учебный год

<span id="page-19-0"></span>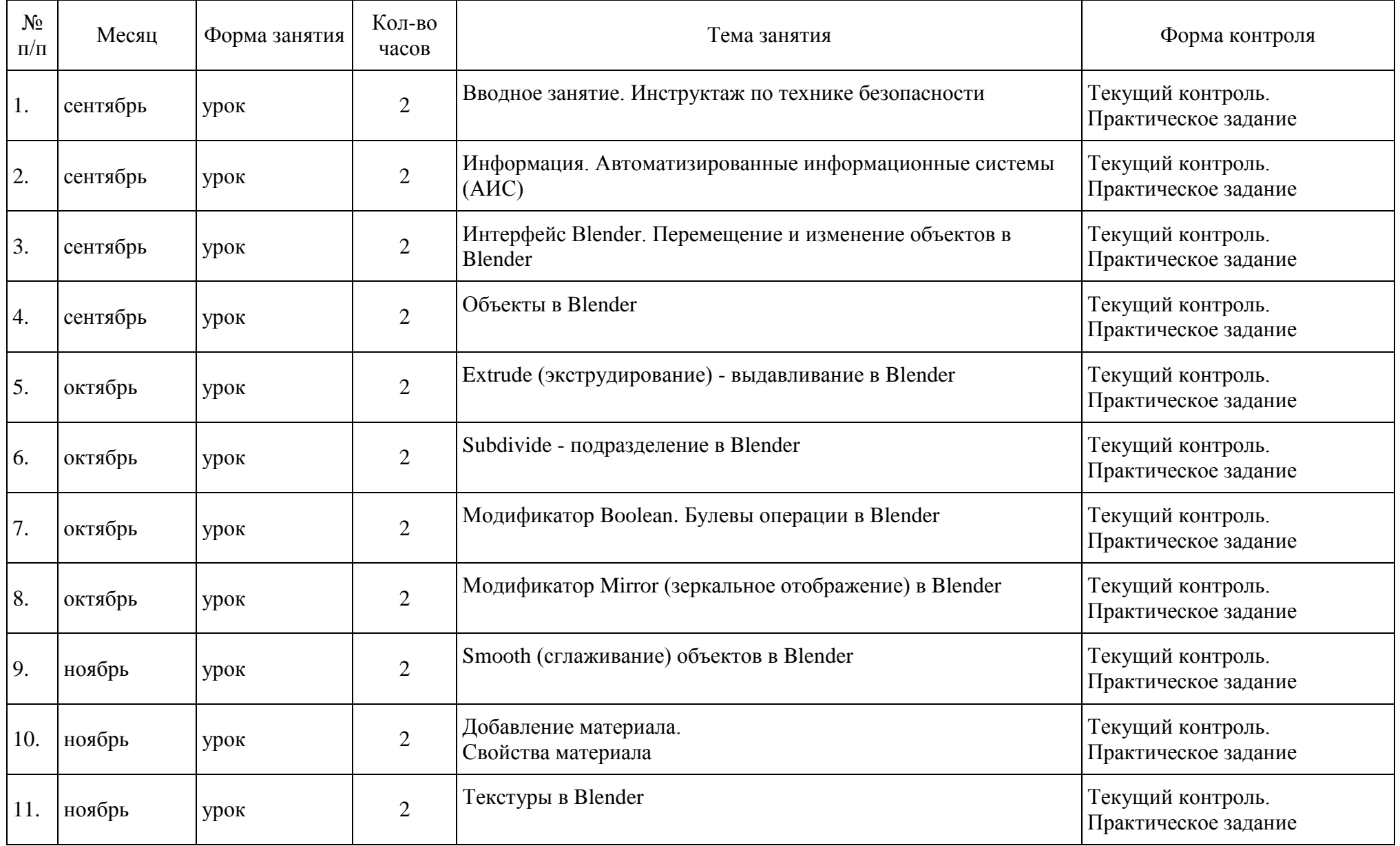

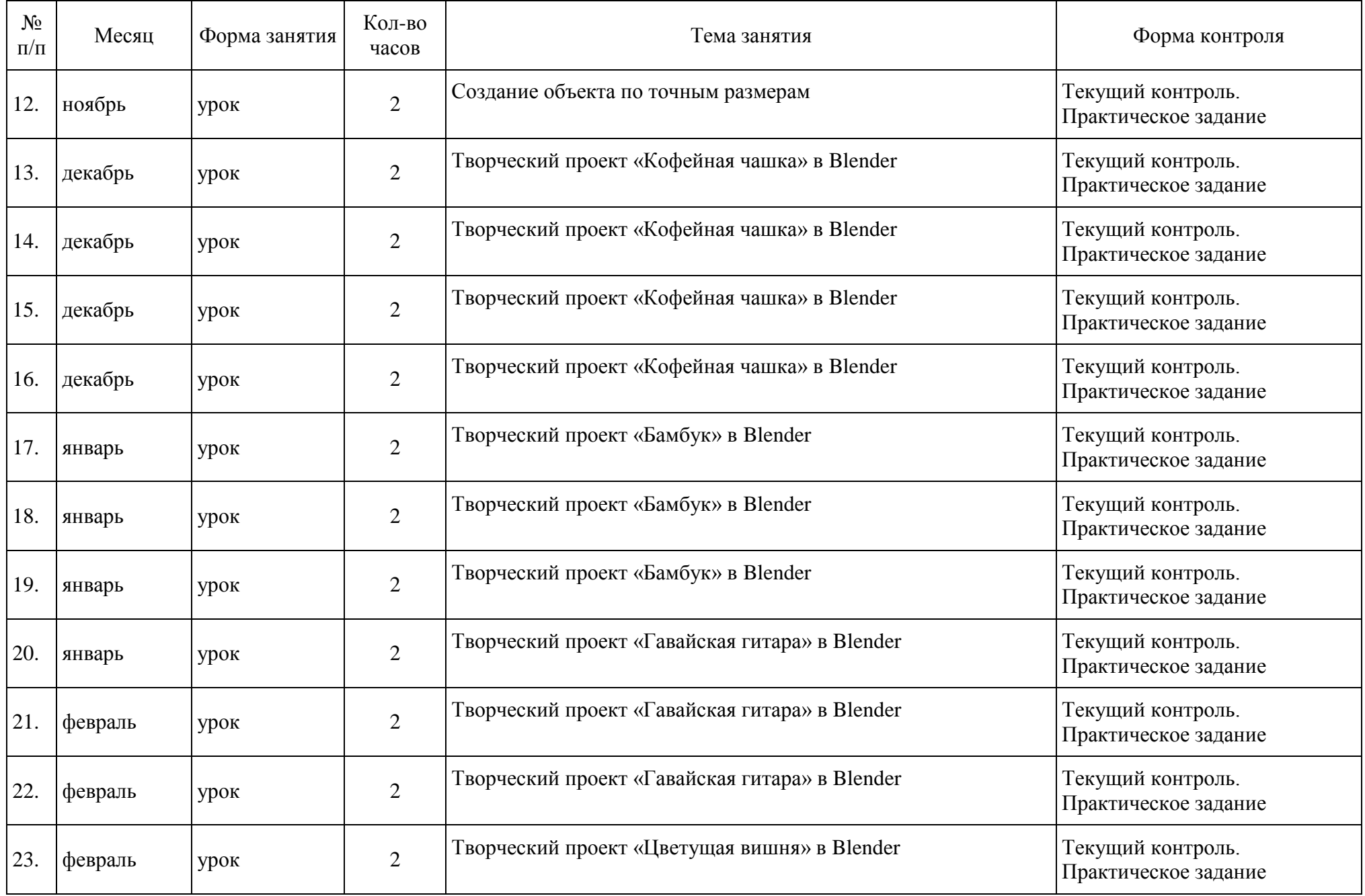

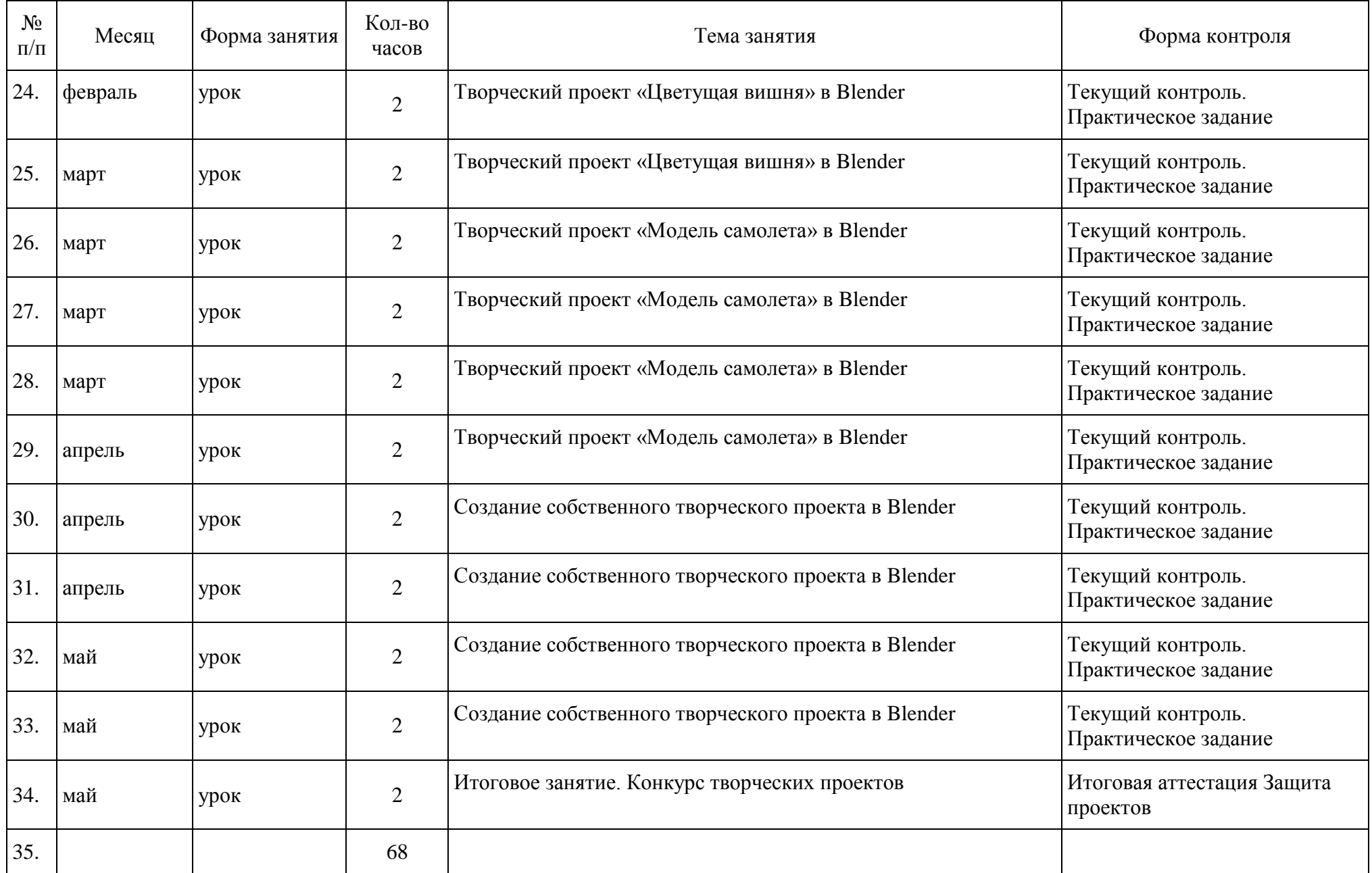